**обработка была возможна только вручную. В итоге из 990 грамм крапивной тресты получилось 10 грамм волокна .**

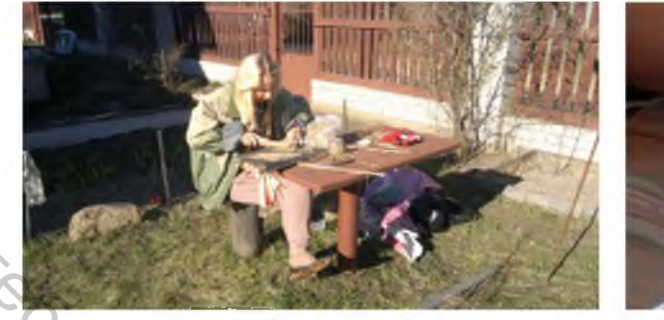

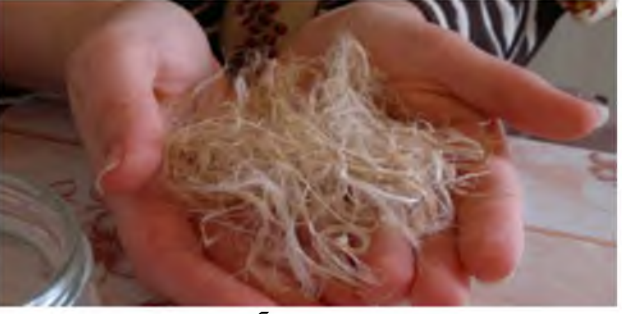

**Рисунок 5 - а) ручная обработка тресты после обработки на льнооборудовании; б) крапивное волокно после всех обработок а б**

**Следовательно, если обрабатывать крапиву на механическом станке, он должен быть адаптирован под прочность стеблей. В настоящее время приоритетной для нас задачей является механизировать обработку крапивной тресты и разработать подходящее для этой задачи оборудование.**

## **УДК 677.2**

*Абдураззаков Э.К., Муллабаева Н.А. - соискатели, ОАО «Paxtasanoat Ilmiy Markazi»; Мак-*

*судов Э.Т., проф., УЦ «Сифат» при КМ РУз,*

*г. Ташкент, Республика Узбекистан*

**В сезоне переработки хлопка-сырца, начиная с марта 2014 года, в Узбекском центре «Сифат» совместно с ОАО «Пахтасаноат илмий маркази», а также при содействии разработчика программного обеспечения «Kashtan System» на основе проектируемой диаграммы цвета и засоренности узбекского хлопка была разработана и апробирована прикладная программа для автоматизированной оценки качества хлопкового волокна на рабочих станциях, размещенных на данном этапе в классерской комнате центральной лаборатории инспекции и надзора Узбекского центра сертификации хлопкового волокна.**

**Создано программное обеспечение (ПО), предназначенное для решения задач автоматической оценки качества хлопкового волокна и оказания помощи классерам, определяющим сорт и класс хлопкового волокна в соответствии с национальной классификацией по государственному стандарту O'z DSt 604:2001 «Волокно хлопковое. Технические условия».**

**Клиентская часть написана на языке программирования C++ с использованием инструментария разработки ПО Qt. Клиентская часть располагается на рабочих станциях классеров и осуществляет обработку данных, поступивших от HVI 900 и хранимых в формате DBF, расчет на основании этих данных сорта и класса хлопкового волокна, отображение состояния работы программы на экране рабочей станции, а также включает в себя возможность выгрузки собранных системой данных за заданный период в файл формата Microsoft Excel.** Витель советники и понимационный технологический государственный государственный государственный государственный государственный государственный государственный государственный государственный технологический государств

**Ввод штрих-кода кипы хлопкового волокна может быть осуществлен с клавиатуры, или быть перехвачен из окна стороннего приложения «MACE - Manual Classer Entry».**

**Внешний вид программного обеспечения на рабочей станции классификатора, с показателями HVI хлопковой кипы и с предлагаемой классификатору оценкой по сорту и классу хлопкового волокна приведен на рисунке 1.**

**Программа помогает работе классификатора при работе в его основной программной среде ввода данных по хлопку «MACE - Manual Classer Entry» установленных на рабочих станциях поставщиком оборудования, что позволяет оперативно реагировать на показатели HVI, предлагаемый расчетный сорт и класс в окне «Данные по кипе».**

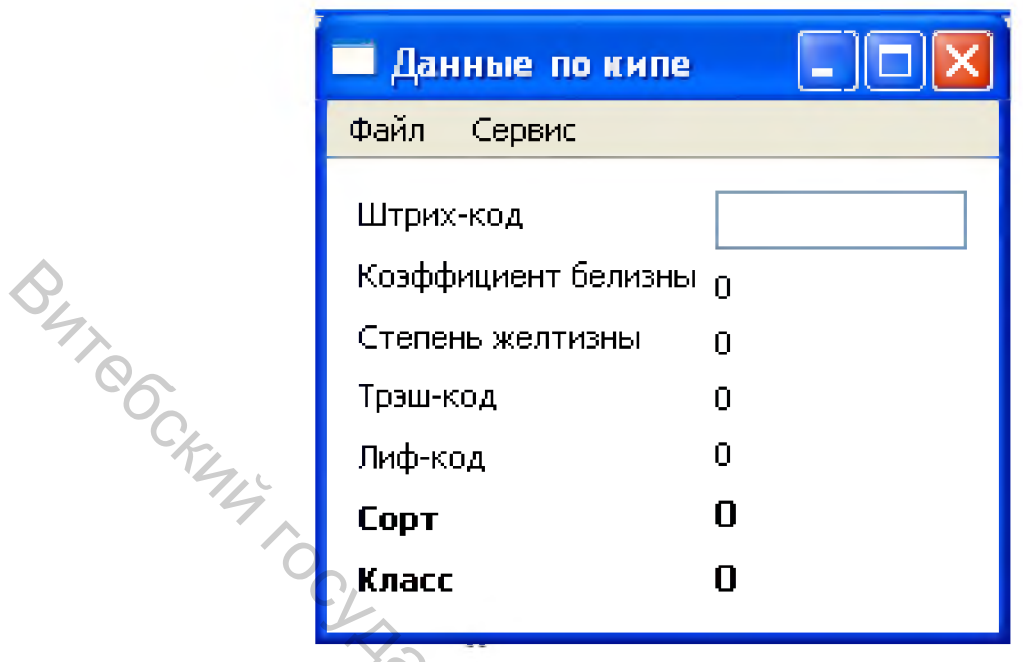

Рисунок 1 - Внешний вид программного обеспечения на рабочей станции классификатора, с показателями HVI хлопковой кипы и с предлагаемой классификатору оценкой по сорту и классу хлопкового волокна

Работа программы на данном этапе имела рекомендательный характер для классификатора центральной лаборатории. Классификатор имел право принять расчетный сорт и класс или не принять во внимание его результаты. Автоматизированная оценка качества волокна учитывалась сотрудниками центральной лаборатории, но классификаторы прямо не ориентировались на её данные при оценке качества волокна. Данное программное обеспечение позволяет при необходимости внести изменения в формулу и в параметры для оценки качества хлопкового волокна, а также при необходимости получить расчетные данные в общепринятом формате.

В период начала эксперимента предварительно были проверены технические погрешности работы модулей цвета и засоренности двух систем HVI центральной лаборатории, также техническим персоналом центра в ходе эксперимента были проведены корректирующие мероприятия по улучшению их работы.

После детального изучения хода экспериментального тестирования прикладной программы «Sc», особое внимание было уделено анализу таких факторов как: вычисление систематической погрешности HVI систем; оценка рассеивания качественных показателей селекционных сортов с кремоватым оттенком волокна; нивелирование ошибки классерского метода оценки качества хлопкового волокна.

Так как национальная диаграмма цвета для хлопкового волокна Республики Узбекистан была разработана на базе данных региональных лабораторий, на основании данных сезонов 2002-2013 гг. (более 41 миллиона покипных записей) по результатам воспроизводимости расчетного и органолептического сорта и класса, программа «Kashtan System» разработана с учетом выше указанных факторов.

Программа разделена на две части:

- анализ и очистка собранных за период данных оценки качества хлопкового волокна;

- анализ на основе сравнения собранных за период данных оценки качества хлопкового волокна и рассчитанных по заданному алгоритму сорта и класса.

В первой части программы задаются базы данных 33 систем HVI, проводится тройная очистка данных имеющих показатели выше трех стандартных отклонений, задается период данных, имеется возможность тщательного изучения показателей по сортам и классам в разрезе классификаторов и систем HVI. то есть органолептического и инструментального методов: по средним значениям Color RD, Color B, Trash. Leaf, а также по таким статистическим показателям, как стандартное отклонение; коэффициент вариации; стандартная ошибка; медиана; дисперсия выборки; мода; уровень надежности 95 %; эксцесс; асимметричность.

Во второй части можно на основании выше указанных показателей, с учетом полученных данных, определив параметры выборки (сезонов переработки хлопкового волокна, систем HVI, классификаторов, селекционных сортов и регионов), получить данные об инструментальной и органолептической воспроизводимости сорта и класса (рисунок 2).

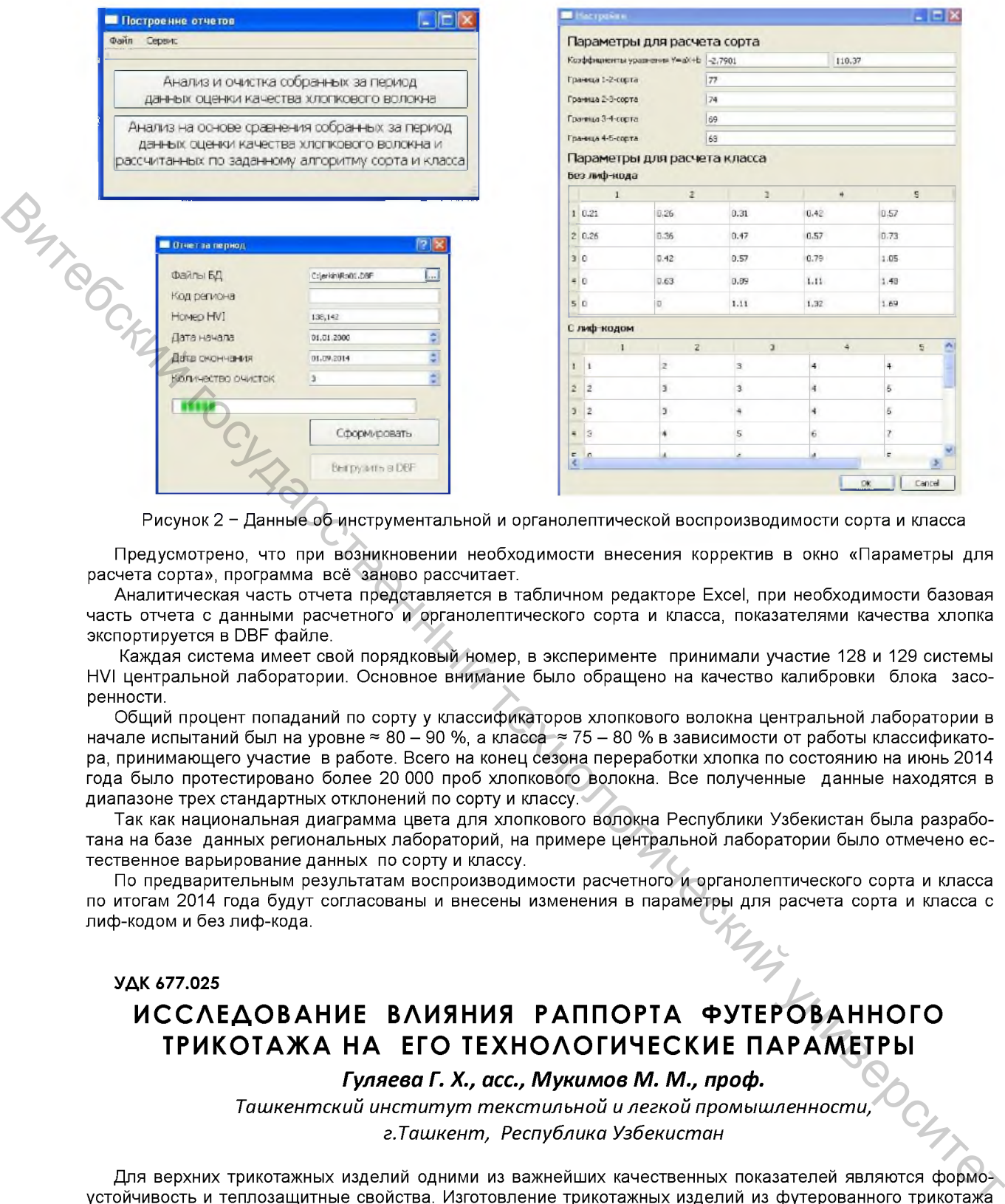

**Предусмотрено, что при возникновении необходимости внесения корректив в окно «Параметры для расчета сорта», программа всё заново рассчитает.**

**Аналитическая часть отчета представляется в табличном редакторе Excel, при необходимости базовая часть отчета с данными расчетного и органолептического сорта и класса, показателями качества хлопка экспортируется в DBF файле.**

**Каждая система имеет свой порядковый номер, в эксперименте принимали участие 128 и 129 системы HVI центральной лаборатории. Основное внимание было обращено на качество калибровки блока засоренности.**

**Общий процент попаданий по сорту у классификаторов хлопкового волокна центральной лаборатории в** начале испытаний был на уровне ≈ 80 – 90 %, а класса ≈ 75 – 80 % в зависимости от работы классификато**ра, принимающего участие в работе. Всего на конец сезона переработки хлопка по состоянию на июнь 2014 года было протестировано более 20 000 проб хлопкового волокна. Все полученные данные находятся в диапазоне трех стандартных отклонений по сорту и классу.**

**Так как национальная диаграмма цвета для хлопкового волокна Республики Узбекистан была разработана на базе данных региональных лабораторий, на примере центральной лаборатории было отмечено естественное варьирование данных по сорту и классу.**

**По предварительным результатам воспроизводимости расчетного и органолептического сорта и класса по итогам 2014 года будут согласованы и внесены изменения в параметры для расчета сорта и класса с лиф-кодом и без лиф-кода.**

## **УДК 677.025**

## **ИССЛЕДОВАНИЕ ВЛИЯНИЯ РАППОРТА ФУТЕРОВАННОГО ТРИКОТАЖА НА ЕГО ТЕХНОЛОГИЧЕСКИЕ ПАРАМЕТРЫ**

*Гуляева Г. Х., асс., Мукимов М. М., проф.*

*Ташкентский институт текстильной и легкой промышленности, г.Ташкент, Республика Узбекистан*

**Для верхних трикотажных изделий одними из важнейших качественных показателей являются формоустойчивость и теплозащитные свойства. Изготовление трикотажных изделий из футерованного трикотажа является весьма распространенным способом улучшения их формоустойчивости и повышения теплозащитных свойств. Самым простым является выработка футерованного трикотажа на базе переплетения гладь. При этом футерованный трикотаж можно вырабатывать с различным раппортом прокладывания футерной нити.**

**Для исследования влияния раппорта футерованного трикотажа на его технологические параметры на однофонтурной кругловязальной машине Monarch (Англия) 28 кл. были выработаны 4 варианта футерованного трикотажа на базе глади, которые отличались друг от друга кладкой футерной нити на иглы. В качестве грунтовой нити была использована хлопчатобумажная пряжа линейной плотности 20 текс, а в каче-**